## **Release Notes for the Silicon Graphics® 330 Visual Workstation**

**Caution:** Systems pre-installed with Windows NT Workstation 4.0 also include the latest Service Pack available at the time of shipment. Should you need to re-install Windows NT Workstation 4.0 on your system, please use the provided Windows NT Workstation NT 4.0 media. Although a Service Pack CD is included in your Windows NT Workstation 4.0 media kit shipping with your system, please DO NOT use this. Instead, please refer to the following URL http://www.microsoft.com/downloads/.

Systems shipped with Linux preinstalled may contain patches. These patches can also be downloaded from the SGI Supportfolio site at http://support.sgi.com/linux/downloads/. After downloading the patch, follow the instructions in the README file for information on properly reinstalling your system software.

- 1. If your system will not boot-up after unpacking it for the first time, the problem may be an unseated graphics card. To properly seat the graphics card you should turn off the system and unplug the system from the power source before removing the side panel as described in the Owner's Manual. Once the side panel has been removed you should follow all electrostatic discharge (ESD) precautions as described in your Owner's Manual before gently pushing the AGP (Graphics) card to make sure that it is fully seated in the motherboard. Once you have seated the AGP card, replace the side panel as described in the Owner's Manual, plug in the system, and boot-up.
- 2. The Silicon Graphics 230 and Silicon Graphics 330 Visual Workstations include a new 280W PFC power supply in compliance with IEC 1000 3-2 (Harmonics Requirement), and IEC 1000 3-3 (Flicker Requirement).
- 3. Customers that purchase no-OS based 230, 330 and 550 Visual Workstations with either V7 or VR7 graphics cards will be unable to load with SuSe 6.4.The graphics drivers currently do not support the installation of SuSE 6.4 and we are working on a software fix. When available, the software fix will be posted on http://support.sgi.com/linux/downloads/.
- 4. There is no built-in NVIDIA NV10GL (VR3) driver from Red Hat  $\&$  v6.2. In order to use graphical logon, temporarily select "NVIDIA GeForce DDR (generic)" with maximum memory 16384k during Red Hat® installation. After the installation, it is highly recommended you to install SGI ProPack 1.3 for Linux – Visual Workstation Edition or later.
- 5. The SGI™ NT Resource CD works only with Internet Explorer 3.0 or newer versions. It does not work with older versions.
- 6. The Windows NT Workstation 4.0 default installation from manufacturing will install the FAT file system. To convert from FAT to NTFS, type the following characters at the Windows NT MS-DOS prompt: C:\>convert c:.

**Note:** The system will convert to NTFS when re-booted.

- 7. 10,000 RPM hard disk drives should not be installed in the 3.5 inch drive bay above the floppy disk drive. You can install 10,000 RPM drives in any other available drive bay.
- 8. A 3.5 inch hard disk drive can be installed in any available upper 5.25 drive bay if you use the set of metal brackets and hardware provided to convert the bay.
- 9. By default, JP3X is jumpered to pin I-2, enabling onboard SCSI termination to both Channels A and B.
- 10. In single CPU 330 configurations, the system comes pre-loaded with an NT 4.0 kernel that supports a single CPU. Because of this you have to re-install the Windows NT operating system after you have added a second CPU as an upgrade.
- 11. The system power button has two modes of operation. Turn Off Immediate and Suspend mode. In the current release the Suspend mode is non-operational. The system BIOS has an option for selecting one of these two operating modes but regardless of which mode is set in the BIOS the system will initiate a power down sequence whenever the power button is depressed. The Suspend mode feature will be operational in future motherboard BIOS releases.
- 12. If you are using an operating system that supports ACPI or Suspend and Sleep modes, the LED located in the front panel will flash when the ACPI modes are initiated. To resume system operation, depress the power button once more and the system will come back to the last known state. The LED will stop flashing and will remain lit.
- 13. To facilitate the installation of the Windows NT operating system on a blank SCSI hard disk drive you should follow these instructions.
	- Boot the system from the NT CD.
	- As soon as the system starts to boot and you see this message, "Setup is inspecting your computer's hardware configuration...", depress the F6 key immediately. You will then be asked to specify additional drivers. Insert the provided Adaptec drivers diskette and select the appropriate Adaptec U3 driver.
	- Continue as you normally would for NT installation.
- 14. Follow this Networking Setup procedure when installing the Windows NT Operating System:

Once the setup for Windows NT has begun, you will be prompted to setup Windows NT Networking. During setup, the software tries to locate the Ethernet adapter in the system. You must now install the SGI Networking Drivers for the Microsoft Windows NT Operating System. To do this:

- Click on the Select From List button in the Search for the Network Adapters window. A list of network adapters displays.
- Click on the Have Disk button.
- Insert the Intel 82559 Driver SGI diskette and click OK. Intel PRO Adapter is highlighted in the Select OEM Option dialog box.
- Click OK. Intel PRO Adapter appears in the Networking Setup adapter list.
- Click Next to continue with Windows NT setup.

## **SCSI Cable Routing:**

If you have more than one hard disk installed in your system, we highly recommend you follow the procedures, table, and configurations described below. In this configuration, we are assuming that you use only one SCSI channel.

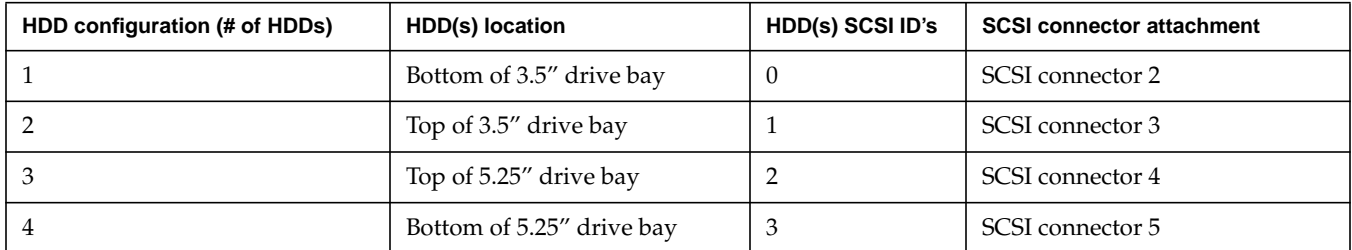

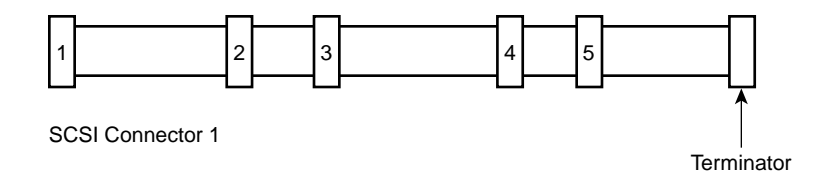

**SCSI cable with terminator**

© 2001, Silicon Graphics, Inc. All rights reserved. SGI and the SGI logo are trademarks of Silicon Graphics, Inc.